## Set Up / Edit Fee Tax Details

Last Modified on 06/05/2019 8:46 pm ED

One tax rate can be set to automatically calculate tax on either or both service and non-service related fees.

**Example**: *Canadian clients charge GST on both services and fees.*

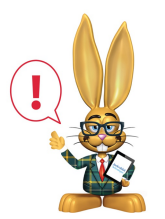

*Fee Taxes are different than Item Taxes. Only one tax rate may be set for fees. Items (sold via the Store) may have different tax rates. See the Store Setuptopic for details on creating Item Tax Rates.*

Typically, a fee tax rate is added during**Organization Set Up**. To check or update a fee tax rate for your Jackrabbit database:

- 1. Point to**Tools** and clicking**Edit Settings.**
- 2. Scroll to**Tax Settings**.
- 3. Set *Make Sale/Post Fees: Add tax in the "Post Fees" section*to**Yes** or**No**. (If this is yes, the "Post Fees" section of Make Sale / Post Fees will default to having tax automatically calculated.)
- 4. If you charge tax on services, set*Tax Tuition and enrollment fees (excluding Web Registration)*to**Yes**. (Setting this to*Yes* will charge tax on*Tuition Fees* when using *Post Tuition Fees*, *Web Registration*, and the*Parent Portal.*)
- 5. Enter a **Tax Rate**. (Example 7.5 for 7.5%)
- 6. In the *Tax Label* field, give the tax a**name**. (Examples: Sales, Tax, GST, VAT, etc.)
- 7. Scroll up and click**Save Changes**.